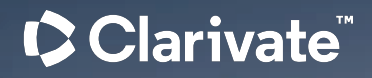

# **Factiva Training**

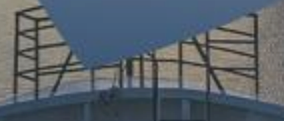

Stefan Voss | July 2023 Stefan Voss | November 2023

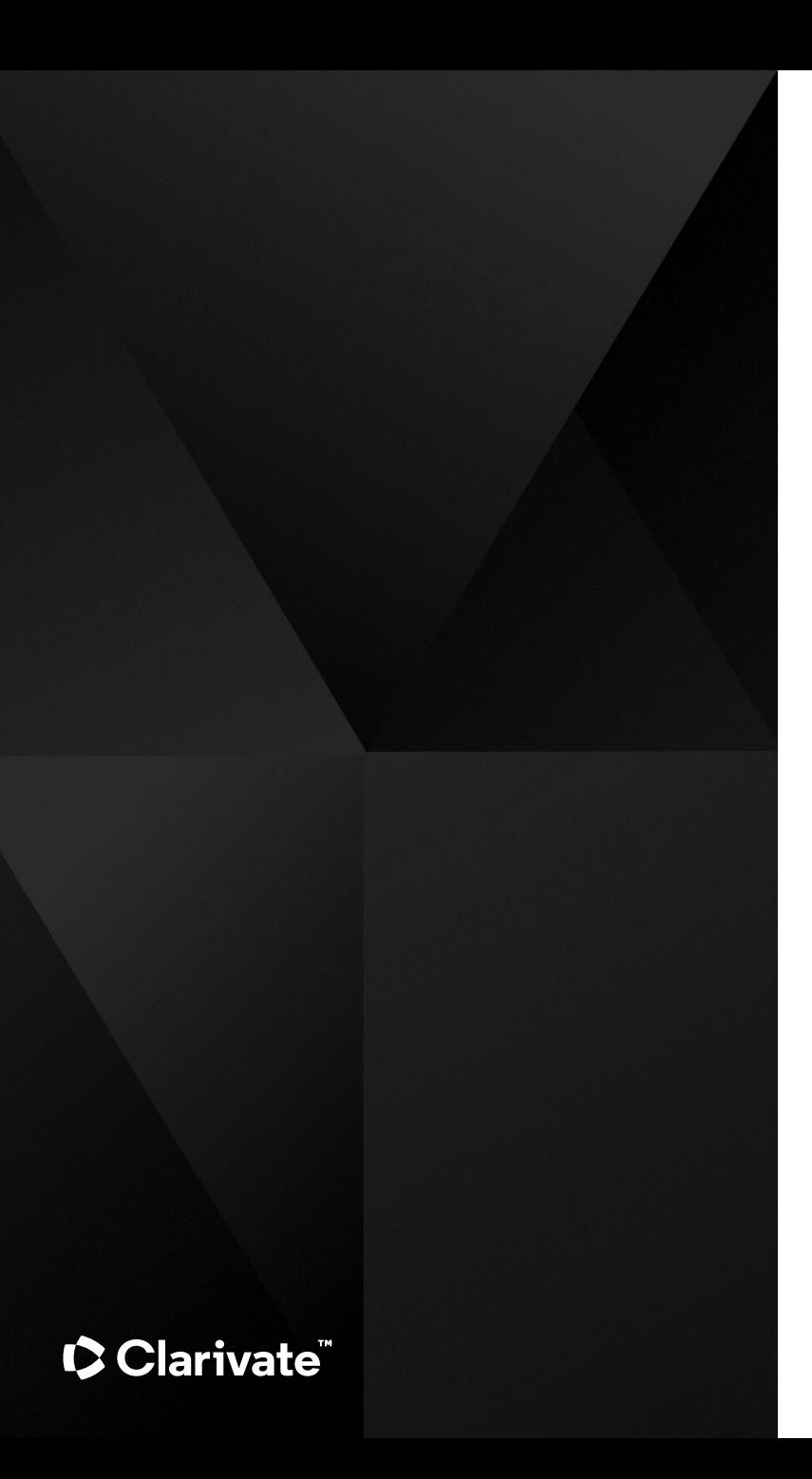

#### **Factiva Overview**

**Content** 

Search Options

Search Syntax Summary

**Live Demo**

**Documentation**

# **Overview**

 $\bullet$ 

## **Content**

#### **Focus:**

- News sources (global)
- Business information

## **News Sources**

- 3.500 Newspapers
- 700 Newswires

*A title list is available via [https://about.proquest.com/en/products](https://about.proquest.com/en/products-services/factiva)[services/factiva](https://about.proquest.com/en/products-services/factiva)*

*Web sources are only partially covered in the list.*

#### **Web Sources (news & business information)**

- 14,000 Websites
- 7.000 Blogs

## **Business Information**

- ~4.200 Trade- and business magazinea
- 31.000 "Company Snapshots" (fairly detailed company profiles)
- 25m register-based company profiles (via Dun & Bradstreet); very basic information

#### Clarivate

# Search Options

#### **Basic Search (Homepage):**

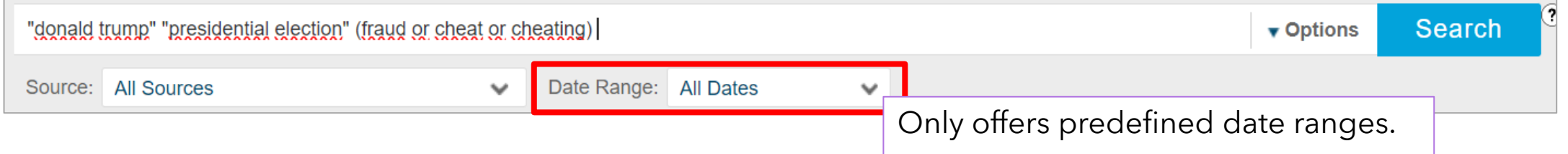

#### **Search form (Search page)**

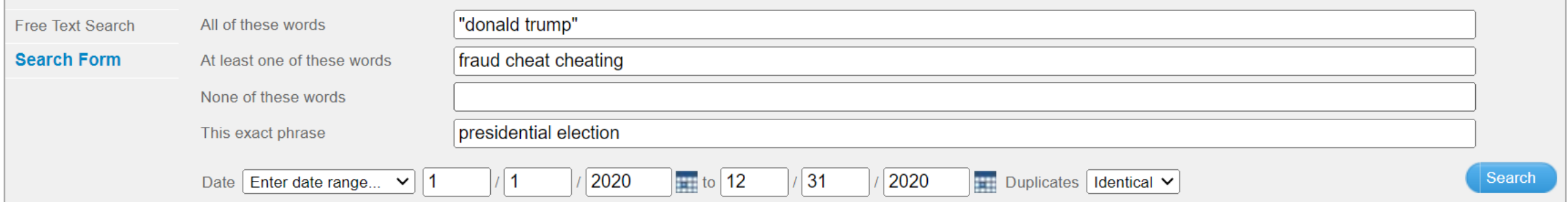

#### **Search builder (Search page): Full Syntax with field search and all operators**

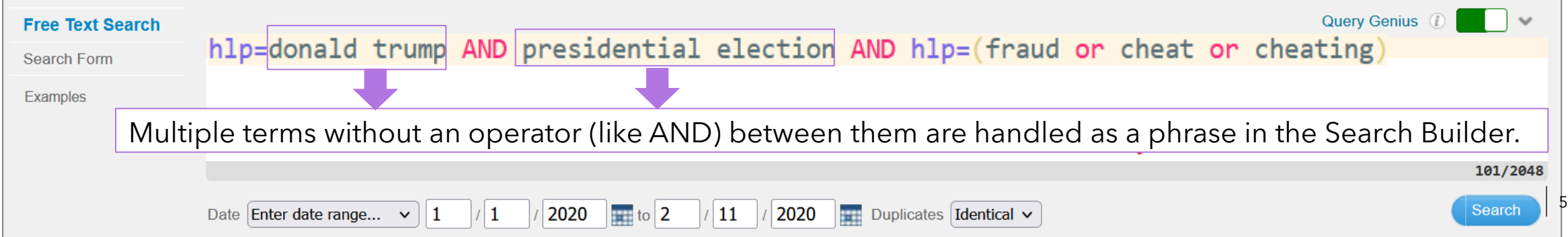

# Search Syntax

#### **Main field codes:**

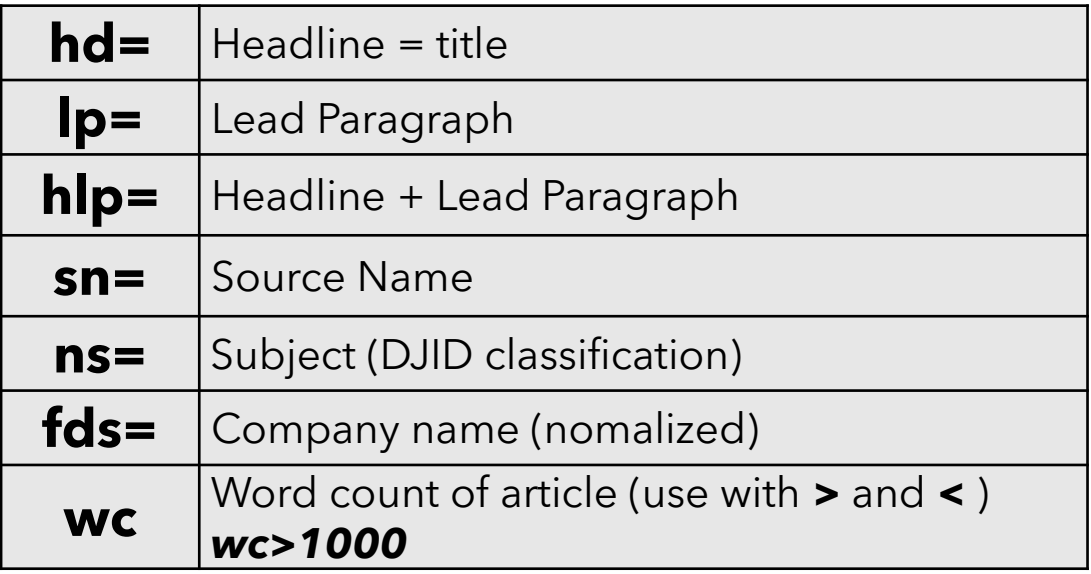

#### **Truncation** (after at least 3 characters)

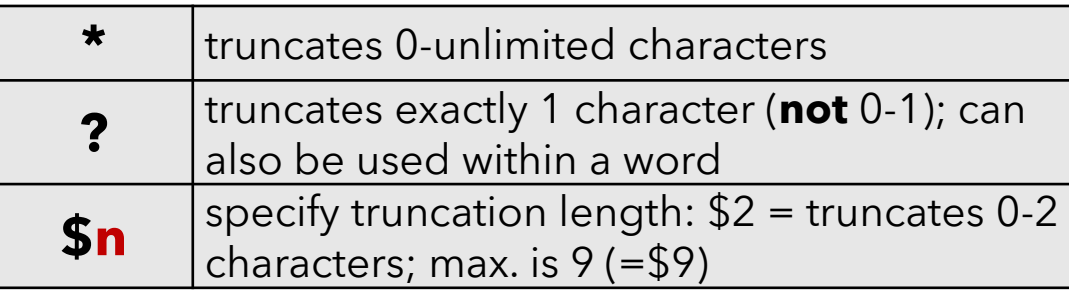

#### **Main operators (beyond AND, OR, NOT)**

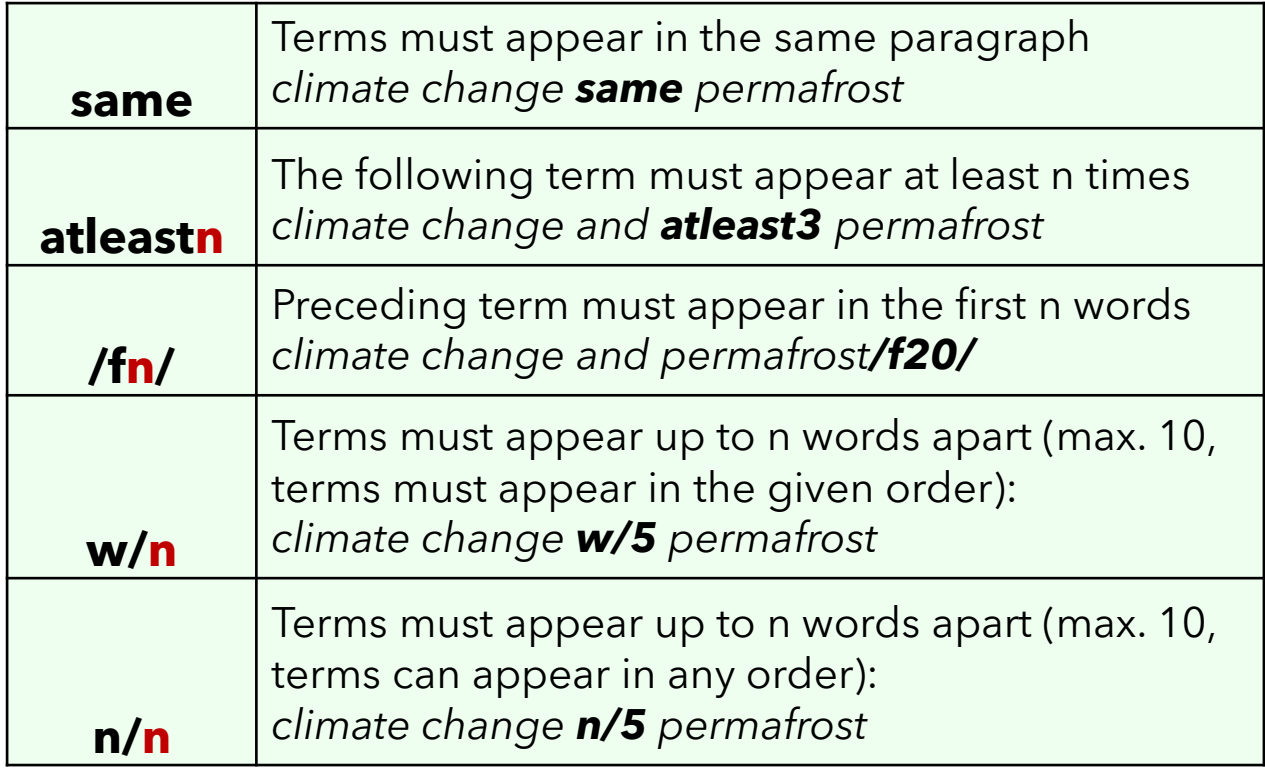

# Search Syntax: Dow Jones Intelligent Identifiers (DJID)

#### **DJID field codes:**

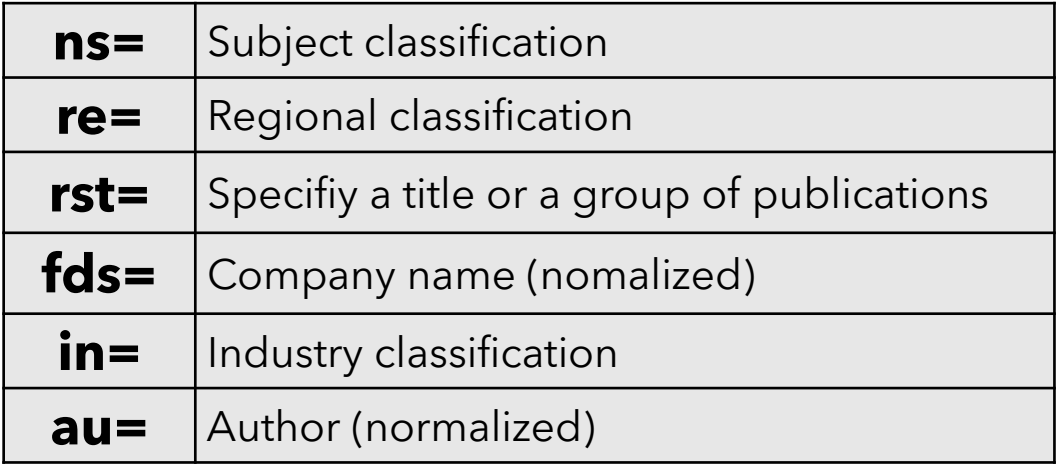

#### **Choose DJID Codes via auto complete (type and up to 10 matching terms are suggested)**

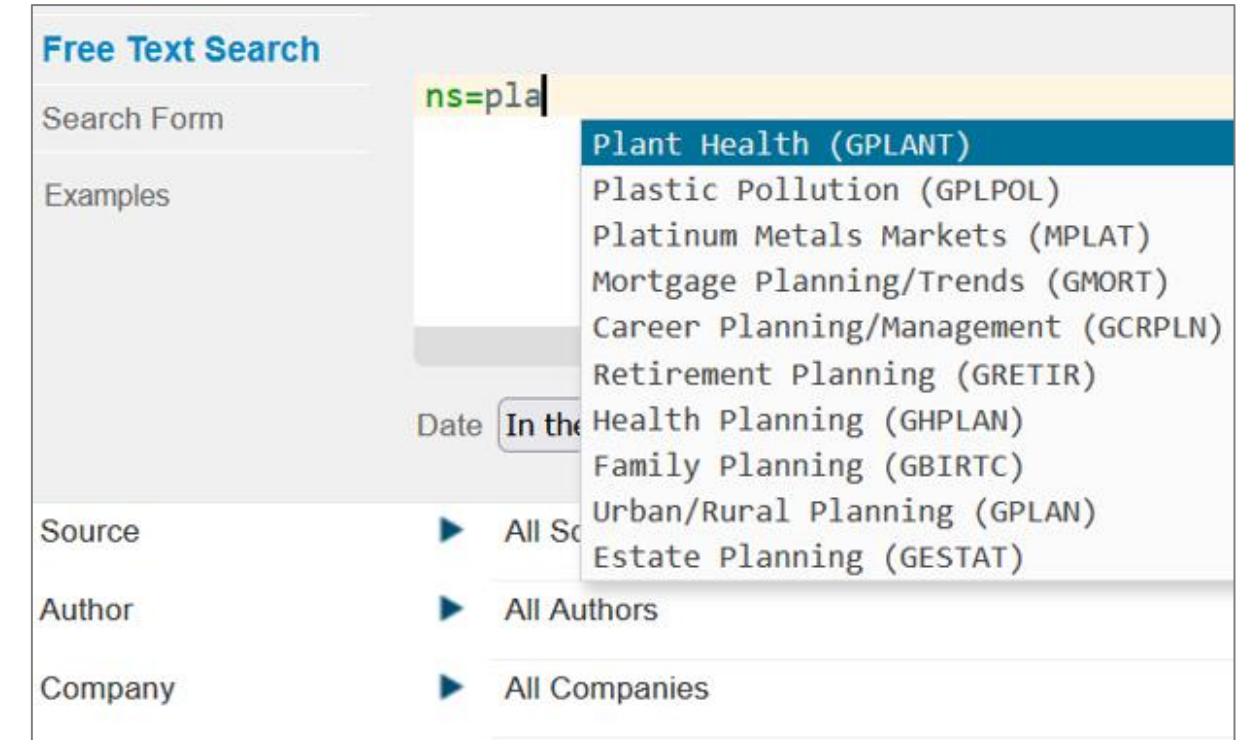

# Search Syntax: Dow Jones Intelligent Identifiers – How to find DJID codes

Use the browse-option on the Search Builder to identify a specific DJID code e.g. for subjects, regions or sources. The example below shows how to find the code for the group of sources that focus especially on government and political news:

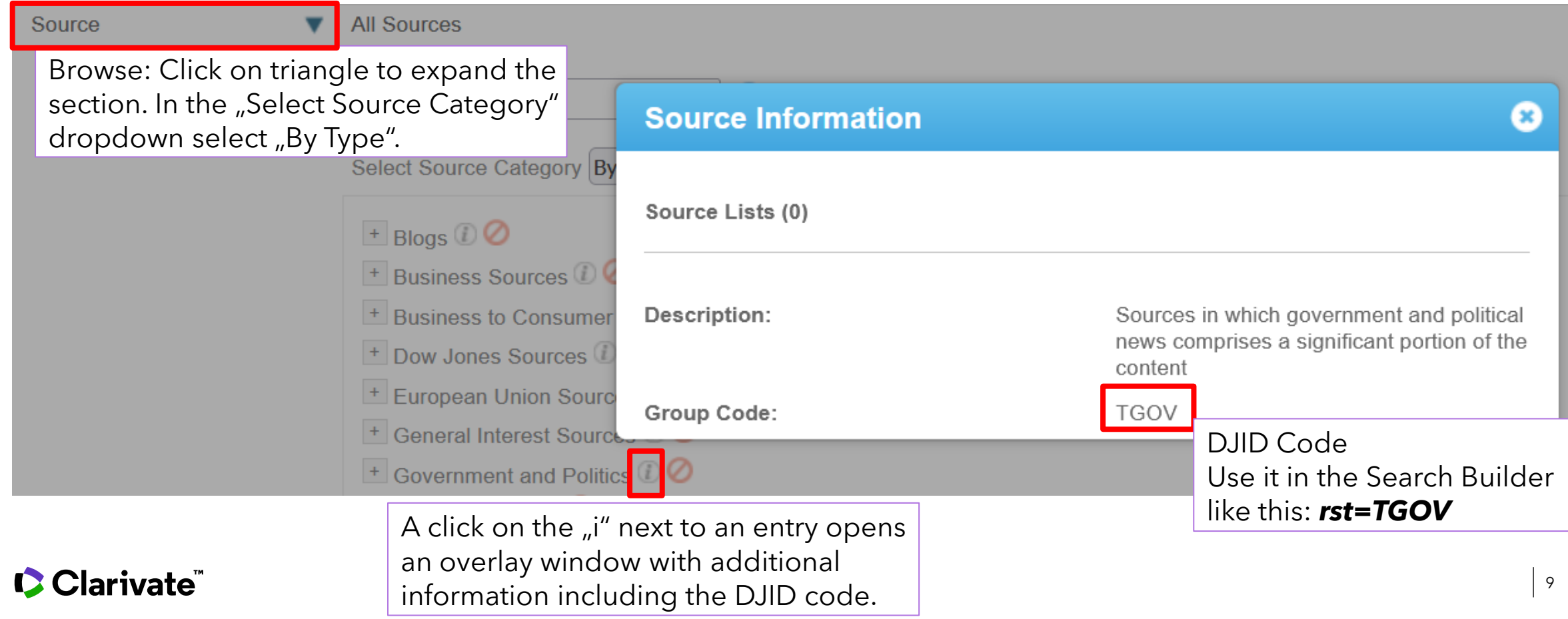

# Search Syntax: Use Expert Searches as examples for query building

On the Search Builder page you will also find a section "Factiva Expert Search" that contains predefined queries for numerous topics. You can use these to search, of course, but also to analyze the actual query and use it as a starting point for your subject.

They are also good show cases for how to build complex queries using the full search syntax.

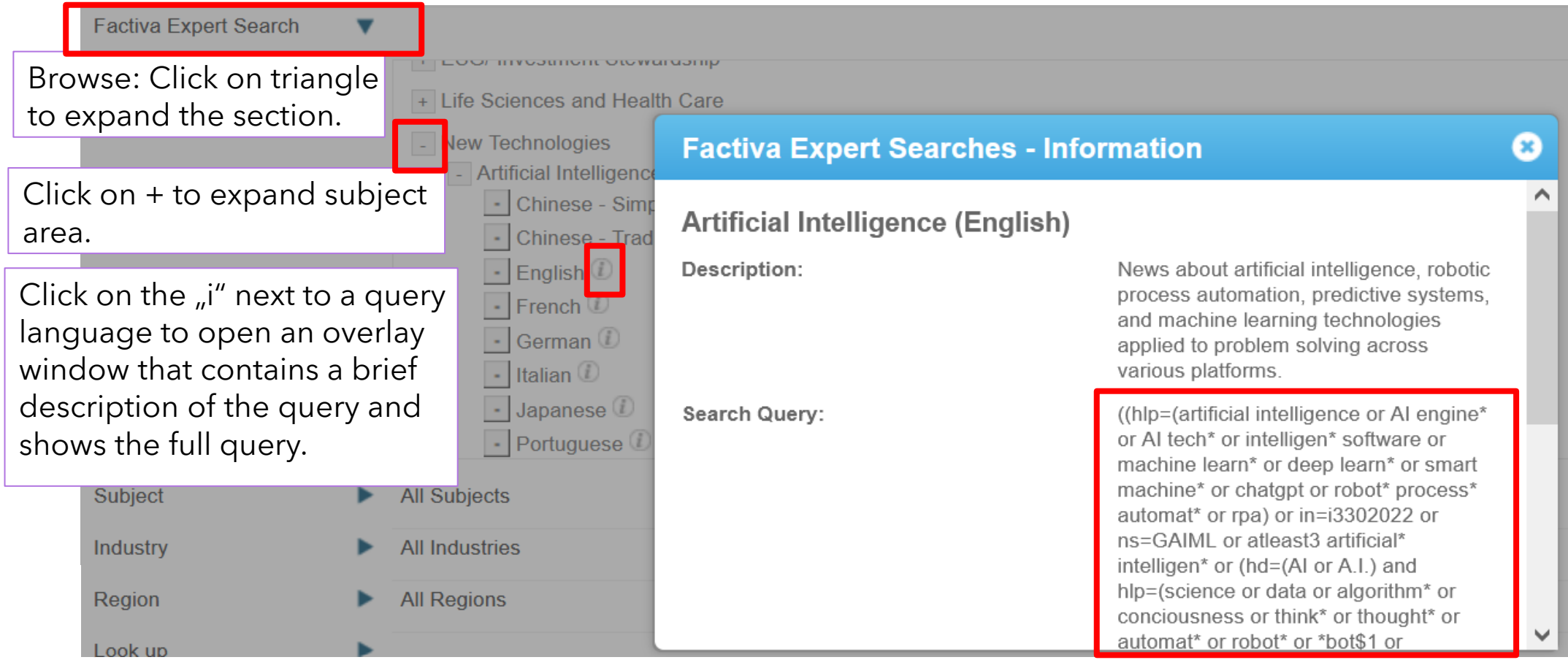

# **Documentation**

D

# Documentation

*If the Dow Jones / Factiva links do not bring you to the articles but to a login screen, use this alternative: Open*  Factiva and click on **CUSTOMER SERVICE** . This will bring you to the Customer Service page. Enter the title of the *desired page (given below in brackets) into the search box to find the respective page.*

# **Libguide:**

Provides additional guides, presentations, videos… <https://proquest.libguides.com/factiva>

#### **Factiva help pages (require product access!)**

- Factiva Learning: <https://customer.dowjones.com/learning>
- Search syntax *("Search Builder Cheat Sheet"):*  [https://customer.dowjones.com/learning/71b66a01](https://customer.dowjones.com/learning/71b66a01-b920-4ae9-9086-52fd500fcbbe?pos=2&page=1) [b920-4ae9-9086-52fd500fcbbe?pos=2&page=1](https://customer.dowjones.com/learning/71b66a01-b920-4ae9-9086-52fd500fcbbe?pos=2&page=1)
- Seach examples *("How do I use search commands"):*

<https://customer.factiva.com/faq/list/3463>

Clarivate

# **Title list:**

Click on the "Title List" Button on the top right here: <https://about.proquest.com/en/products-services/factiva>

## **Dow Jones Intelligent Identifiers = Industry, Regional and Subject Klassifizierung**

*All relevant articles are found when entering 'DJID' in the*

**CUSTOMER SERVICE** page search box:

How to use:

• <https://customer.factiva.com/faq/list/5255?pos=10&page=1>

#### Background:

- [https://customer.factiva.com/learningFaq/list/d6ad52f6-abd9-](https://customer.factiva.com/learningFaq/list/d6ad52f6-abd9-4ae9-93ca-b7b7e806282f?pos=3&page=1) [4ae9-93ca-b7b7e806282f?pos=3&page=1](https://customer.factiva.com/learningFaq/list/d6ad52f6-abd9-4ae9-93ca-b7b7e806282f?pos=3&page=1)
- <u>https://customer.factiva.com/learning/d8b63e38-f66f-4βaf-</u> [8473-69028228940f?pos=4&page=1](https://customer.factiva.com/learning/d8b63e38-f66f-43af-8473-69028228940f?pos=4&page=1)

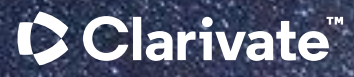

# Thank You!

#### © 2023 Clarivate

Clarivate and its logo, as well as all other trademarks used herein are trademarks of their respective owners and used under license.

Stefan Voss training@proquest.com